# Nodo GARDA

**IT Manuale di installazione Nodo Wi-Fi**

> **EN Installation manual Node Wi-Fi**

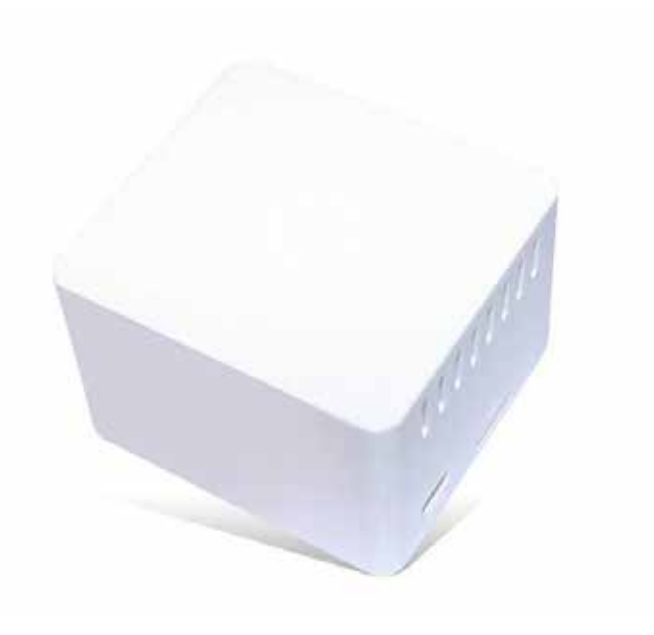

 $C \in$ 

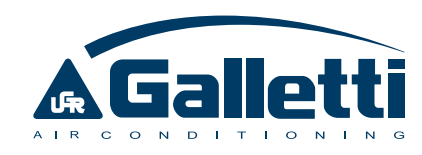

### INDICE GENERALE

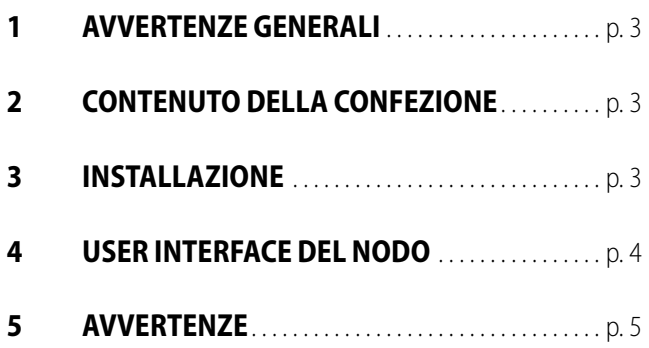

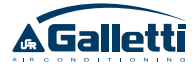

### 1 AVVERTENZE GENERALI

Leggere attentamente questo manuale.

L'installazione e la manutenzione dell'apparecchio devono essere effettuati esclusivamente da personale tecnico qualificato per questo tipo di macchina, in conformità con le normative vigenti.

Al ricevimento dell'apparecchio controllarne lo stato verificando che non abbia subito danni dovuti al trasporto.

Galletti S.p.A. si ritiene sollevata da ogni responsabilità nei casi in cui l'apparecchio sia installato da personale non qualificato, venga utilizzato impropriamente o in condizioni non ammesse, non venga effettuata manutenzione prevista dal presente manuale o non siano stai utilizzati ricambi originali.

#### **SIMBOLI DI SICUREZZA**

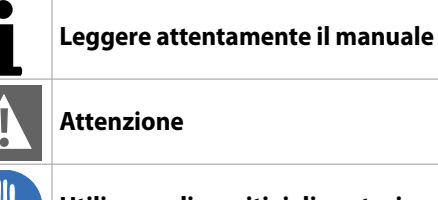

**Utilizzare dispositivi di protezione individuale**

#### **UTILIZZARE DPI ADEGUATI (GUANTI PER RE-FRIGERANTE, OCCHIALI DI PROTEZIONE)**

autorizzato e deve rispettare la legislazione applicabile. Le unità devono essere trattate presso un impianto specializzato di lavorazione per il riutilizzo, il riciclaggio e il recupero. Assicurandovi che questo prodotto sia smaltito correttamente, aiuterete a prevenire possibili conseguenze negative per l'ambiente e la salute umana. Per ulteriori informazioni contattate il vostro installatore o l'autorità locale.

## 2 CONTENUTO DELLA CONFEZIONE

- Ū Nodo GARDA Wi-Fi
- Ū Alimentatore Nodo 5V 2A
- Ū Cavo USB microUSB
- Ū Adattatore per alimentatore (solo per

collegamento dei nodi in Wi-Fi con comando EVO)

- Ū Adattatore USB rs485
- $-C$ avo ethernet

### 3 INSTALLAZIONE

Di seguito come collegare il nodo:

- **1.** Collegare il nodo alla propria rete domestica usando il cavo Ethernet in dotazione. \*
- **2.** Cablare il cavo modbus nei morsetti A, B e GND della chiavetta USB – RS485 fornita in dotazione
- **3.** Inserire la chiavetta nell'unica porta USB del nodo
- **4.** Alimentare il nodo

**5.** Avviare il sistema GARDA come descritto nella quick start guide del server

\* Il nodo va sempre collegato alla rete Ethernet al primo avvio, anche se verrà usato in wi-fi è necessario comunque collegarlo alla rete ethernet per poterlo configurare la prima volta.

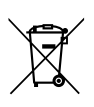

**ATTENZIONE:** I prodotti elettrici ed elettronici non possono essere mescolati con i rifiuti casalinghi non separati. NON provate a smantellare il sistema da soli: lo smantellamento del sistema, il trattamento del refrigerante, dell'olio e di altre parti, dev'essere effettuato da un installatore

#### **NOTA:**

• In caso di utilizzo del collegamento alla rete con cablaggio (no Wi-Fi), non sarà necessario l'uso dell'adattatore per l'alimentatore.

In caso di utilizzo del collegamento Wi-Fi seguire le istruzioni seguenti:

• Con comando MYCOMFORT: collegare il nodo alla porta USB del comando (in questo caso non sarà necessario utilizzare l'alimentatore e l'adattatore per l'alimentatore presenti in confezione);

• Con comando EVO: collegare il nodo derivando l'alimentazione dall'EVO BOARD e utilizzare sia l'adattatore per l'alimentazione che l'alimentatore.

### 4 USER INTERFACE DEL NODO

Il sistema GARDA è pensato per poter funzionare senza mai accedere all'interfaccia utente dei nodi. Per alcune configurazioni particolari, tuttavia, è necessario navigare l'interfaccia del nodo per poterlo configurare.

Di seguito una panoramica delle principali funzionalità del nodo.

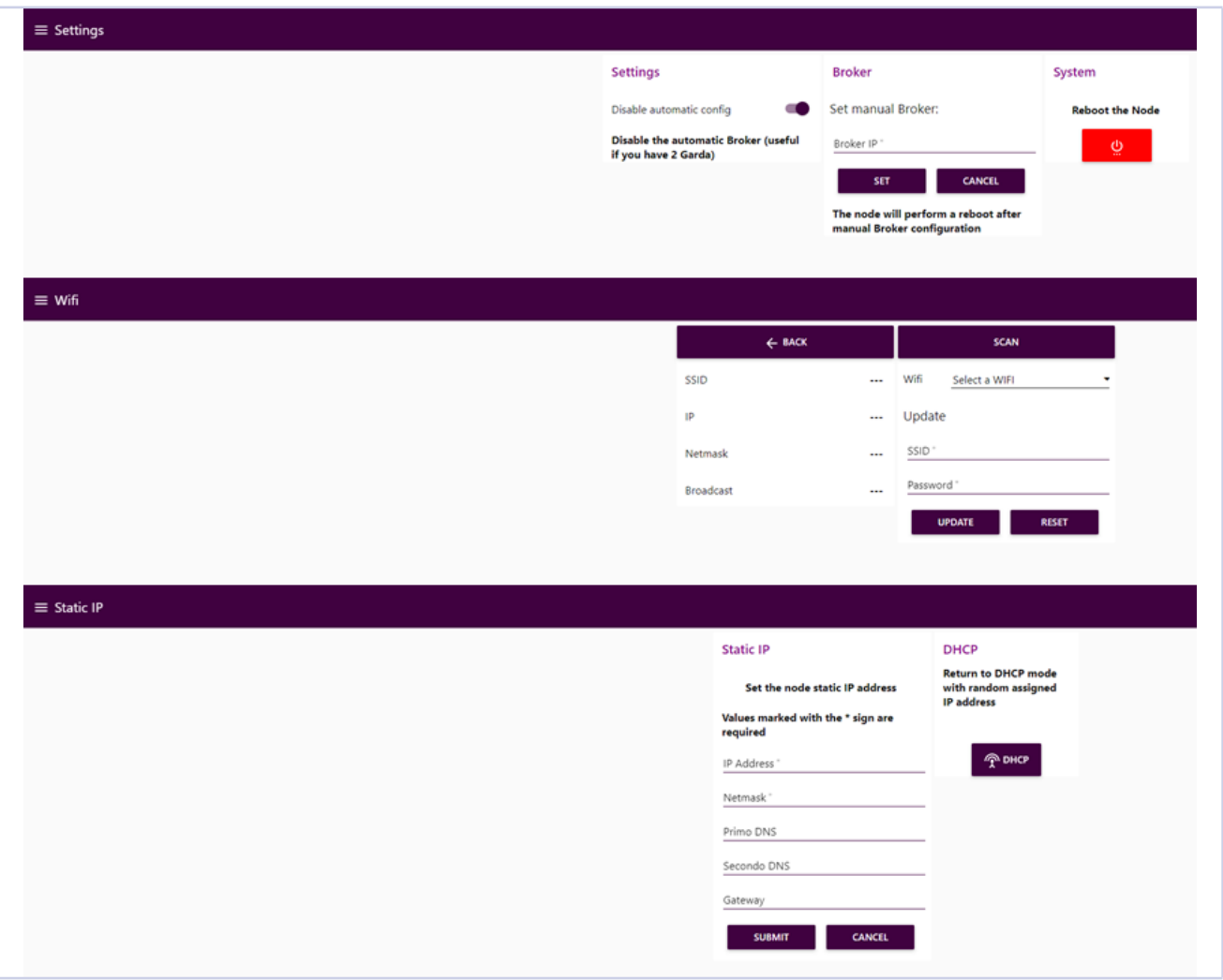

Nell'interfaccia utente del nodo si troveranno tre diversi menù (rappresentati in un'unica immagine per semplicità) navigabili attraverso il pulsante di scelta posto in alto a sinistra della schermata; ciascuno di questi menù darà la possibilità all'utente

#### di:

#### Ū **Settings**

Abilitare/Disabilitare il settaggio automatico del broker MQTT

Settare manualmente il broker MQTT nel caso la

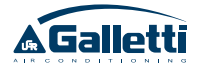

funzione precedente sia attiva Riavviare il nodo Ū **WiFi** Scansionare le reti presenti in loco e settare il nodo su una di esse Visualizzare le informazioni relative all'attuale connessione del nodo Ū **Static IP** Settare l'indirizzo IP statico per il nodo Ritornare al funzionamento in DHCP

### 5 AVVERTENZE

- **ATTENZIONE:** Utilizzare unicamente l'alimentatore fornito nella confezione.
- **A ATTENZIONE:** Alimentare il dispositivo a 230 V, 50 Hz.
- **A ATTENZIONE:** Non rimuovere per nessun motivo la scheda micro SD di cui è dotato il nodo.
- **APERICOLO:** Il nodo non deve entrare in contatto con acqua o polvere (anche in piccole quantità).Installare il dispositivo in un ambiente idoneo ad evitare possibili contaminazioni.
- **PERICOLO:** Installare il dispositivo in un ambiente con temperatura compresa tra 5° e 45°C.
- **APERICOLO:** Installare il dispositivo in una posizione non raggiungibile da bambini.

**Galletti rigetta ogni responsabilità per un utilizzo non conforme a quanto specificato nel presente manuale.**

### TABLE OF CONTENTS

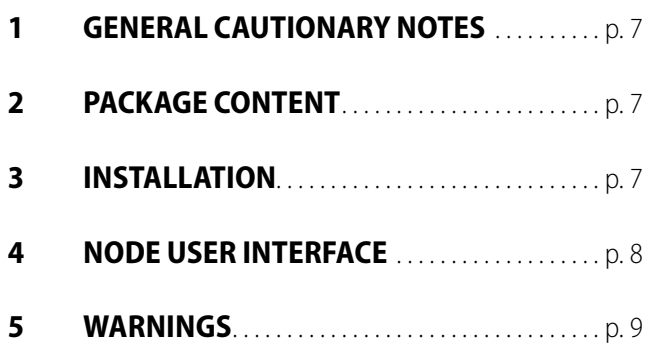

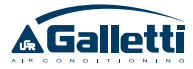

### 1 GENERAL CAUTIONARY NOTES

#### Carefully read this manual.

Installation and maintenance should be carried out by technical personnel qualified for this type of machine, in compliance with current safety regulations.

When receiving the unit please check its state verifying if any damage occurred during the transport. Galletti S.p.A. will not accept any liability for damage or injury caused as a result of installation by non-qualified personnel; improper use or use in conditions not allowed by the manufacturer; failure to perform the maintenance prescribed in this manual; use of spare parts other than original factory parts.

#### **SAFETY SYMBOLS**

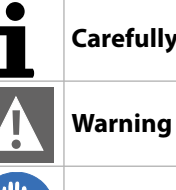

**Carefully read this manual.**

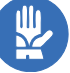

**Use personal protective equipment**

#### **USE SUITABLE PPE (GLOVES FOR REFRIG-ERANT, PROTECTIVE GOGGLES)**

and must comply with applicable legislation. Units must be treated at a specialized treatment facility for reuse, recycling and recovery. By ensuring this product is disposed of correctly, you will help to prevent potential negative consequences for the environment and human health. For more information, contact your installer or local authority.

**A WARNING:** Electrical and electronic products may not be mixed with unsorted household waste. Do NOT try to dismantle the system yourself: the dismantling of the system, treatment of the refrigerant, of oil and of other parts must be done by an authorized installer

### PACKAGE CONTENT

- Ū Node GARDA Wi-Fi
- Ū Node power supply 5V 2A
- Ū USB cable micro USB
- Ū Converter for power supply (only for node

connection by Wi-Fi with EVO control)

- Converter USB-RS485
- $-$  Ethernet cable

### 3 INSTALLATION

Following how to connect the node:

- **1.** Connect the node to your home network using the supplied Ethernet cable. \*
- **2.** Wire the modbus cable to terminals A, B and GND of the USB - RS485 key supplied
- **3.** Insert the USB key into the only USB port of the node
- **4.** Power the node

**5.** Start up the system GARDA as described in server quick start guide

\* The node must be connected to the Ethernet network at the first start, even if it will be used in wi-fi, it must still be connected to the Ethernet network in order to configure it for the first time. **NOTE:**

• In case of using the wired network connection

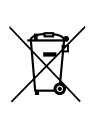

(no Wi-Fi), it will not be necessary to use the adapter for the power supply.

If using the Wi-Fi connection, follow the instructions below:

• With MYCOMFORT control: connect the node to the USB port of the control (in this case

### 4 NODE USER INTERFACE

The GARDA system is designed to be able to work without ever access in the nodes user interface.

For some particular configurations, however, it

is necessary to navigate the node interface in order to configure it.

it will not be necessary to use the power supply and the adapter for the power supply in-

• With EVO control: connect the node by deriving power from the EVO BOARD and use both the power adapter and the power

cluded in the package);

supply.

General overview of node main functions.

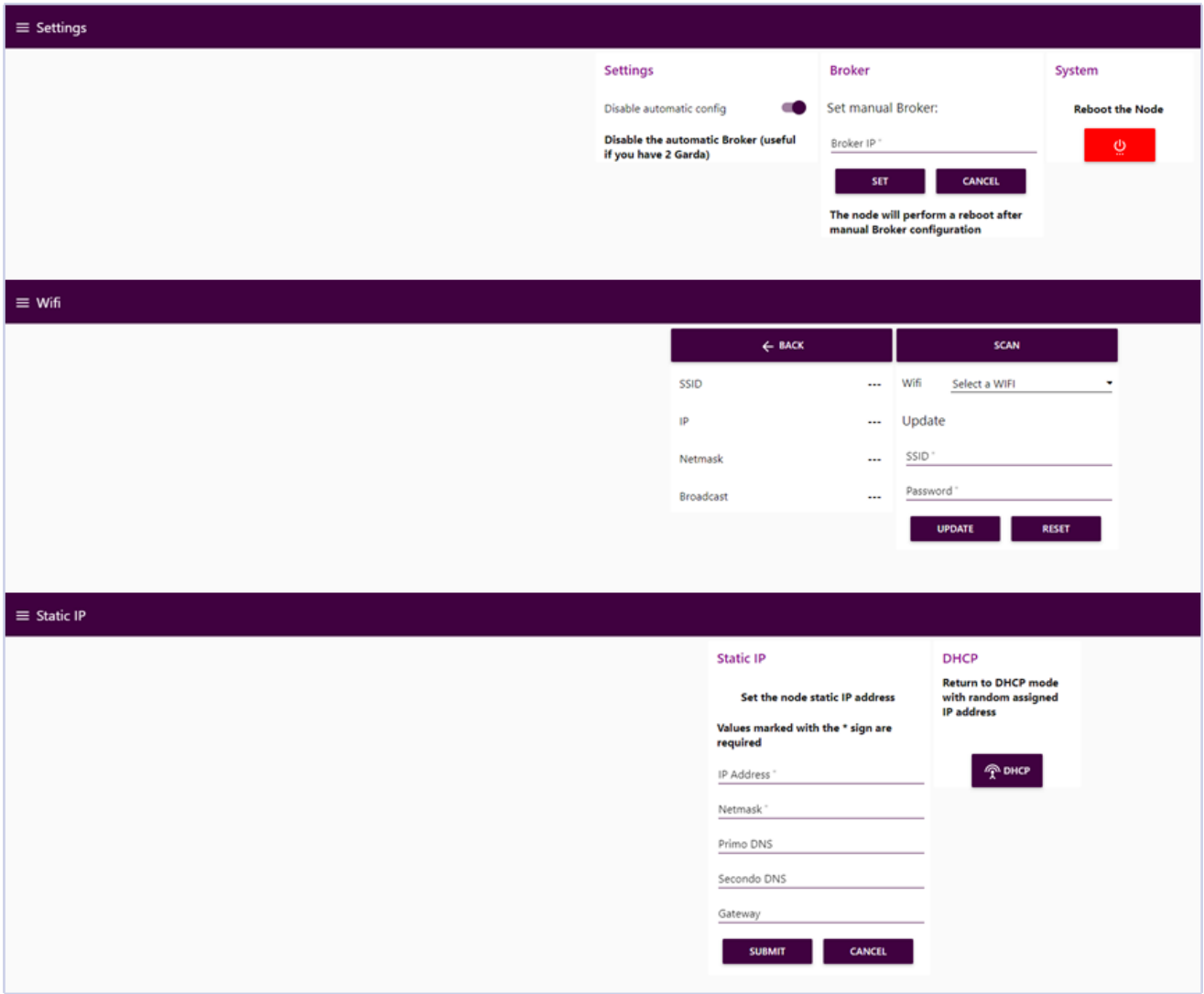

In the user interface of the node you will find three different menus (represented in a single image for simplicity) that can be navigated through the selection button at the top left of the screen; each of these menus allows the user to:

#### Ū **Settings**

Enable/Disable the automatic setting of broker

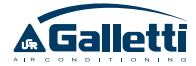

MQTT

Set in manual mode the MQTT broker if the previous function is active Reboot the node

Ū **WiFi**

one of them Display the information about node connection Ū **Static IP** Set static IP address for the node Return to DHCP mode

Scan the networks on site and set the node on

### 5 WARNINGS

- **A ATTENTION:** Only use the power supply provided in the package.
- **ATTENTION:** Power the device at 230 V, 50 Hz.
- **A ATTENTION:** Do not remove the node's microSD card under any circumstances.
- **A WARNING:** The node must not come into contact with water or dust (even in small quantities). Install the device in a suitable environment to avoid possible contamination.
- **AWARNING:** Install the device in an environment with a temperature between 5 °C and 45 °C.
- **A WARNING:** Install the device in a position not accessible by children.

**Galletti disclaims any liability for use not in accordance with this manual.**

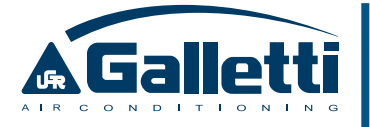

via Romagnoli 12/a 40010 Bentivoglio (BO) - Italia Tel. 051/8908111 - Fax 051/8908122 UNI EN ISO 9001 e UNI EN ISO 45001

**www.galletti.com**